# PS.2.04 Release Notes

#### **Abstract**

This document contains supplemental information for the PS.2.04 release.

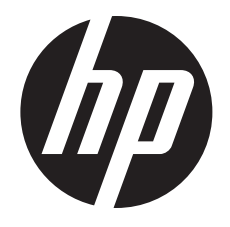

HP Part Number: 5998-8281 Published: May 2015 Edition: 1

#### © Copyright 2015 Hewlett-Packard Development Company, L.P.

Confidential computer software. Valid license from HP required for possession, use or copying. Consistent with FAR 12.211 and 12.212, Commercial Computer Software, Computer Software Documentation, and Technical Data for Commercial Items are licensed to the U.S. Government under vendor's standard commercial license.

The information contained herein is subject to change without notice. The only warranties for HP products and services are set forth in the express warranty statements accompanying such products and services. Nothing herein should be construed as constituting an additional warranty. HP shall not be liable for technical or editorial errors or omissions contained herein.

#### **Acknowledgments**

Microsoft®, Windows®, and Windows Server® are trademarks of the Microsoft group of companies.

# Contents

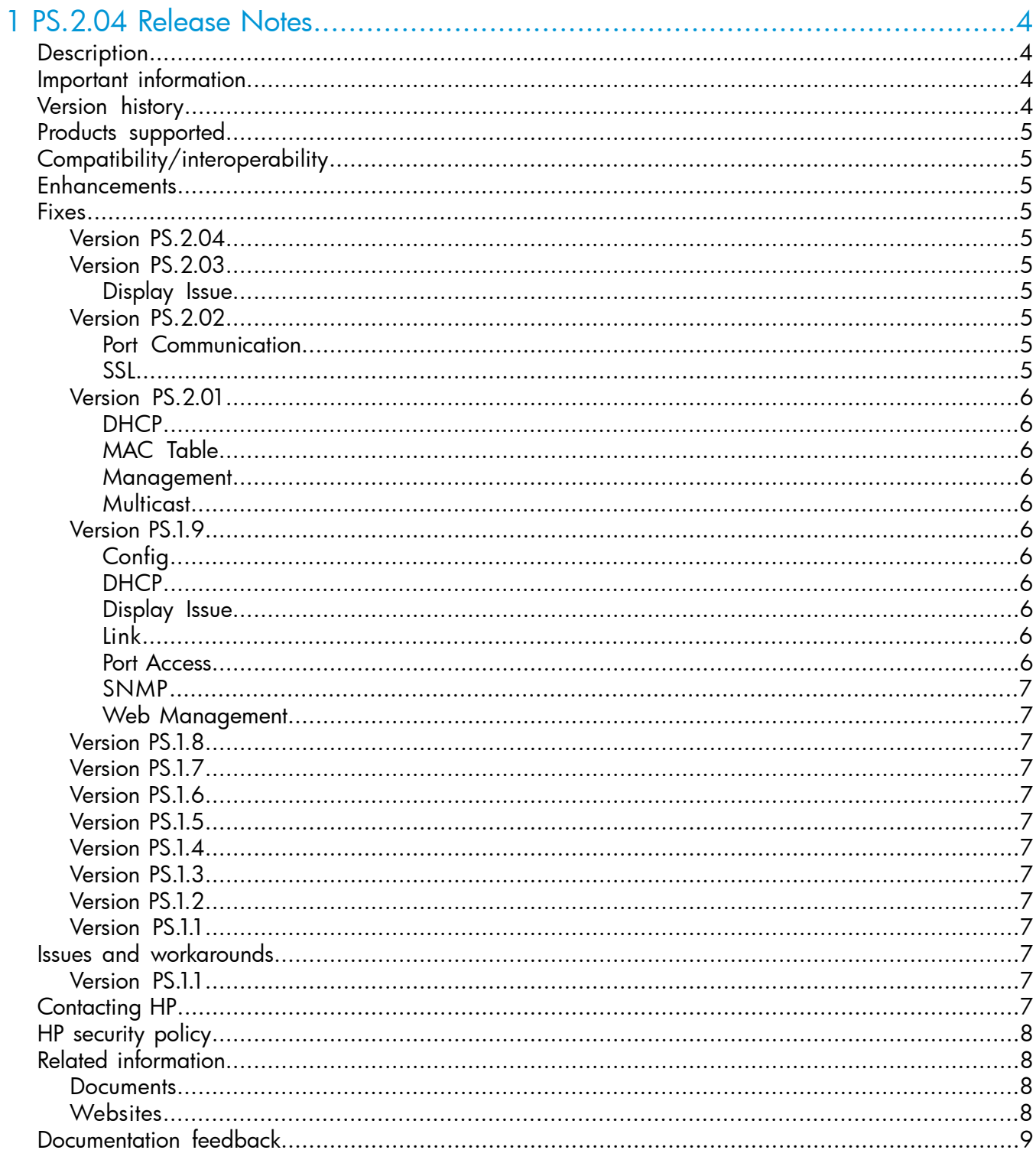

# <span id="page-3-0"></span>1 PS.2.04 Release Notes

# **Description**

<span id="page-3-1"></span>This release note covers software versions beginning with PS.1.1. Version PS.1.1 was the first release of the PS software branch. Product series supported by this software:

- HP PS1810-8G Switch
- <span id="page-3-2"></span>• HP PS1810-24G Switch

# Important information

<span id="page-3-3"></span>To avoid damage to your equipment, do not interrupt power to the switch during the software update.

# Version history

All released versions are fully supported by HP, unless noted in the table.

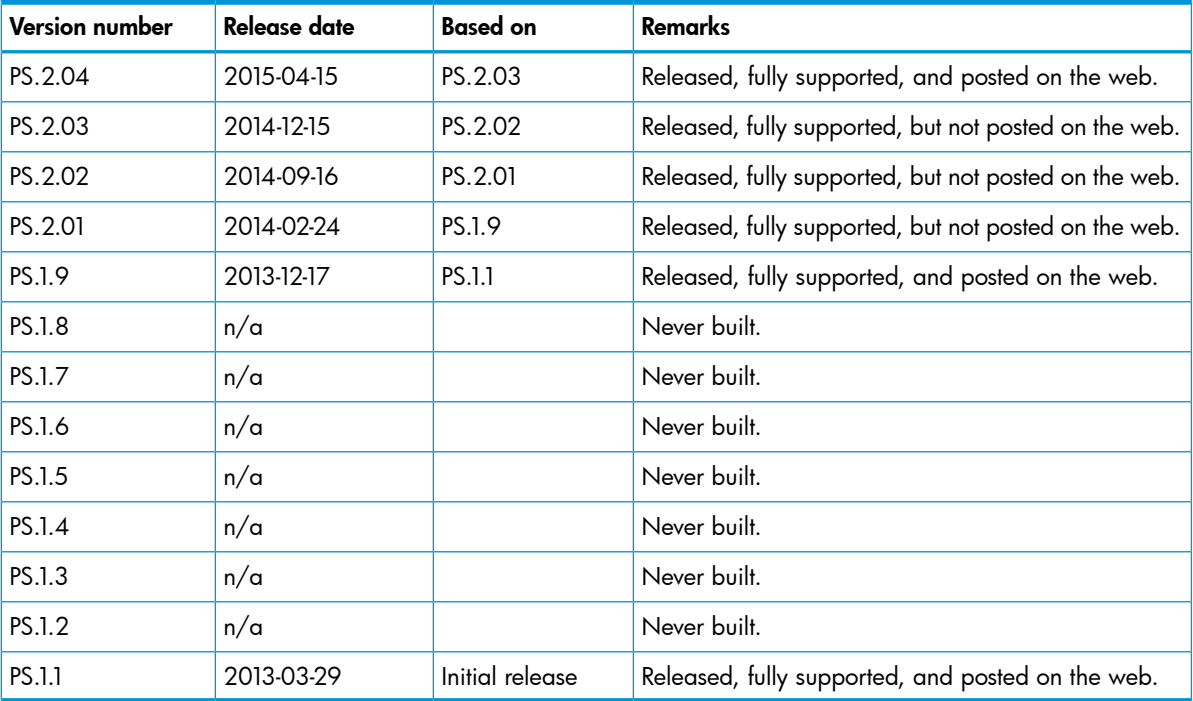

# Products supported

<span id="page-4-0"></span>This release applies to the following product models:

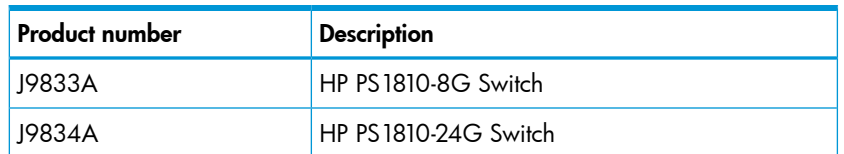

# Compatibility/interoperability

<span id="page-4-1"></span>The switch web agent supports the following operating system and web browser combinations:

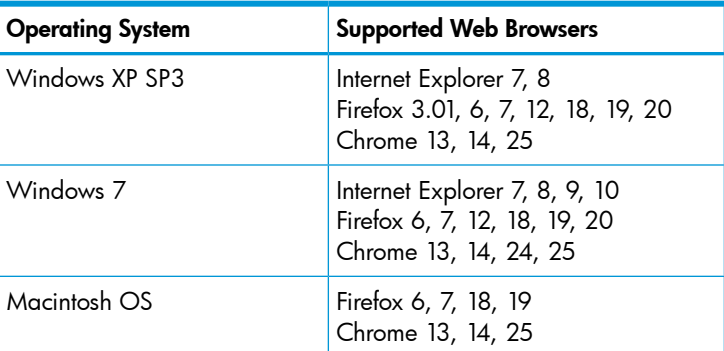

## <span id="page-4-2"></span>**Enhancements**

<span id="page-4-3"></span>No enhancements to the PS software have been introduced since the initial PS.1.1 version of software.

### Fixes

<span id="page-4-4"></span>Software fixes are listed in reverse-chronological order, from newest to oldest software version. Unless otherwise noted, each software version listed includes all the software fixes and enhancements added in previous versions listed below.

<span id="page-4-5"></span>NOTE: The number preceding the fix description is used for tracking purposes.

### Version PS.2.04

<span id="page-4-6"></span>No fixes were included with Version PS.2.04.

### Version PS.2.03

### Display Issue

<span id="page-4-8"></span><span id="page-4-7"></span>CR\_0000162560 GMT+06:00 Almaty, Novosibirsk defaults to GMT+06:30 Yangon, Rangoon, in Network Setup  $\rightarrow$  Time Zone as Status  $\rightarrow$  System Clock.

### <span id="page-4-9"></span>Version PS.2.02

### Port Communication

CR\_0000154164 When a port configured as the management port, it erroneously blocks both management (SNTP, ILO) traffic as well as application packets.

### SSL

CR\_0000158247 The internal OpenSSL version of the switch has been upgraded to fix industry-wide security issues associated with the prior version.

### <span id="page-5-0"></span>Version PS.2.01

#### **DHCP**

<span id="page-5-2"></span><span id="page-5-1"></span>CR\_0000143154 When using DHCP as opposed to a static IP address, the switch hostname does not display correctly in DHCP client list on the DHCP server. The host name may look similar to hp1810-ge-70-b1-50 instead.

#### MAC Table

CR\_0000143013 The switch loses communication over the trunk ports following a reboot. Seen primarily in installations between a pair of 1810's.

<span id="page-5-3"></span>Workaround: Disconnect one cable of the trunk link (port 7 or port 8) momentarily, then re-connect it.

#### Management

<span id="page-5-4"></span>CR\_0000145455 If a VLAN has no members and the user attempts to configure it as the management VLAN, there will be a warning. If the user continues, the configuration is accepted, then access via the web UI for management is lost. The only recourse is to do perform a factory reset.

#### **Multicast**

CR\_0000145900 The PS1810 may take up to 10 minutes to rediscover an iLO v1.4 server after the server is removed from the Monitor Server List.

<span id="page-5-6"></span><span id="page-5-5"></span>Workaround: Discover the iLO server again after any one of them is removed from the Monitor Server List.

#### Version PS.1.9

#### **Config**

<span id="page-5-7"></span>CR\_0000141066 The switch does not allow spaces in VLAN names. With this fix, spaces are allowed.

#### **DHCP**

<span id="page-5-8"></span>CR\_0000131448 The switch receives a DHCP address from the regular pool instead of the DHCP address that was reserved for the switch's MAC address. This has been observed with Windows 2003 and 2008 servers.

#### Display Issue

<span id="page-5-9"></span>**Bug 000279** In some situations, after hot-swapping a 100-Meg transceiver with a Gigabit transceiver, the "Port Summary" does not display the new speed.

#### Link

<span id="page-5-10"></span>CR 0000131952 The 1810 v2 and PS1810 switches do not establish link when connected with a six-inch cable.

**CR** 0000134013 The client fails to establish link with the switch, if it is moved from a port that was manually configured for 10 Mbps Half-Duplex (or 10 Mbps Full-Duplex) to a port that is configured for auto-negotiation.

#### Port Access

CR 0000132738 The port-to-VLAN mapping is wrongly changed by the switch, after a user changes the management VLAN from the default (VLAN 1) to a different VLAN.

#### SNMP

<span id="page-6-1"></span><span id="page-6-0"></span>Bug\_000293 The special characters allowed for SNMP community names do not match the special characters allowed for passwords. With this fix, the same special characters are allowed for SNMP community names and for passwords.

#### Web Management

Bug\_000224 The text of some pop-up and syslog messages is unclear. With this fix, the wording is improved.

<span id="page-6-2"></span>CR 0000132739 When the user changes the Management VLAN, the switch generates a difficult-to-understand pop-up warning message. This fix improves the warning message.

#### Version PS<sub>18</sub>

<span id="page-6-3"></span>Version PS.1.8 was never built.

#### Version PS.1.7

<span id="page-6-4"></span>Version PS.1.7 was never built.

#### Version PS.1.6

<span id="page-6-5"></span>Version PS.1.6 was never built.

#### Version PS.1.5

<span id="page-6-7"></span><span id="page-6-6"></span>Version PS.1.5 was never built.

#### Version PS.1.4

<span id="page-6-8"></span>Version PS.1.4 was never built.

#### Version PS.1.3

<span id="page-6-9"></span>Version PS.1.3 was never built.

#### Version PS<sub>12</sub>

<span id="page-6-10"></span>Version PS.1.2 was never built.

#### Version PS.1.1

<span id="page-6-11"></span>Version PS.1.1 was the initial release.

# Issues and workarounds

### Version PS.1.1

- The port-to-VLAN mapping is wrongly changed by the switch, after a user changes the management VLAN from the default (VLAN 1) to a different VLAN.
- <span id="page-6-12"></span>• The switch receives a DHCP address from the regular pool instead of the DHCP address that was reserved for the switch's MAC address. This has been observed with Windows 2003 and 2008 servers.
- During a broadcast storm, 10 Mbps ports do not drop packets above the 64 Kb threshold. Once the broadcast storm ends, the port recovers.

### Contacting HP

For additional information or assistance, contact HP Networking Support:

#### [www.hp.com/networking/support](http://www.hp.com/networking/support)

Before contacting HP, collect the following information:

- Product model names and numbers
- Technical support registration number (if applicable)
- Product serial numbers
- Error messages
- Operating system type and revision level
- <span id="page-7-0"></span>• Detailed questions

# HP security policy

A Security Bulletin is the first published notification of security vulnerabilities and is the only communication vehicle for security vulnerabilities.

- Fixes for security vulnerabilities are not documented in manuals, release notes, or other forms of product documentation.
- A Security Bulletin is released when all vulnerable products still in support life have publicly available images that contain the fix for the security vulnerability.

To find security bulletins:

- 1. Go to the HP Support Center website at <www.hp.com/go/hpsc>.
- 2. Enter your product name or number and click Go.
- 3. Select your product from the list of results.
- 4. Click the Top issues & solutions tab.
- 5. Click the Advisories, bulletins & notices link.

<span id="page-7-1"></span>To initiate a subscription to receive future HP Security Bulletin alerts via email, sign up at:

<span id="page-7-2"></span>[www4.hp.com/signup\\_alerts](http://h41183.www4.hp.com/signup_alerts.php?jumpid=hpsc_secbulletins)

# Related information

# **Documents**

To find related documents, see the HP Support Center website:

[www/hp.com/support/manuals](http://www.hp.com/support/manuals)

- Enter your product name or number and click Go. If necessary, select your product from the resulting list.
- For a complete list of acronyms and their definitions, see *HP FlexNetwork Technology Acronyms*.

### <span id="page-7-3"></span>Related documents

The following documents provide related information:

- *PS1810 Switches Management and Configuration Guide*
- *PS1810 Switch Installation and Getting Started Guide*

# **Websites**

- Official HP Home page: [www.hp.com](http://www.hp.com)
- HP Networking: [www.hp.com/go/networking](http://www.hp.com/go/networking)
- HP product manuals: [www.hp.com/support/manuals](http://www.hp.com/support/manuals)
- HP download drivers and software: [www.hp.com/networking/software](http://www.hp.com/networking/software)
- HP software depot: [www.software.hp.com](http://www.software.hp.com)
- <span id="page-8-0"></span>• HP education services: [www.hp.com/learn](http://www.hp.com/learn)

# Documentation feedback

HP is committed to providing documentation that meets your needs. To help us improve the documentation, send any errors, suggestions, or comments to Documentation Feedback ([docsfeedback@hp.com](mailto:docsfeedback@hp.com)). Include the document title and part number, version number, or the URL when submitting your feedback.